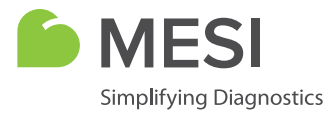

# Quick Guide

# **MESI mTABLET**

Wireless Medical Tablet System

# **WHAT IS IN THE BOX?**

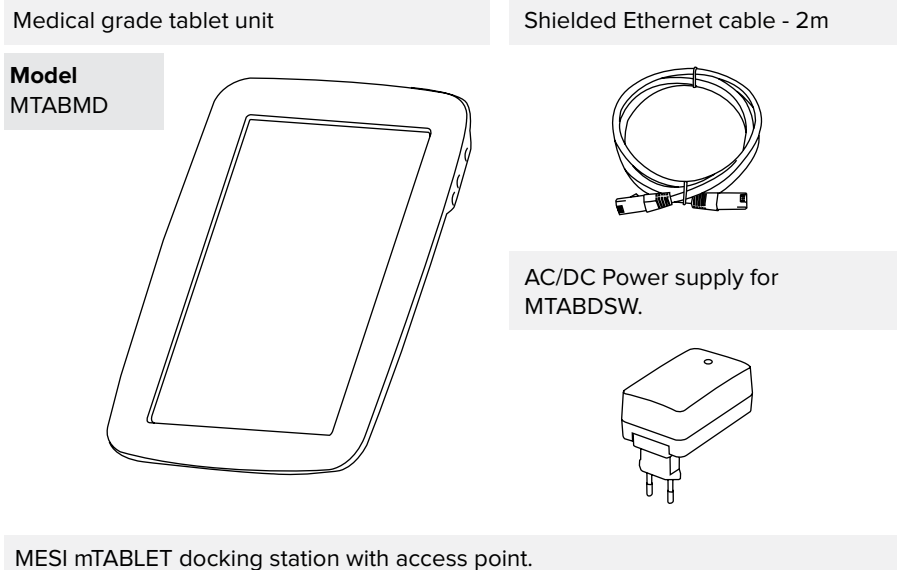

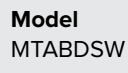

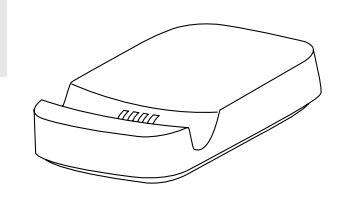

Before using the device for the first time, read theuser manual carefully and follow the recommendations here: **www.mesimedical.com/support/mTABLET/IFU.**

# **FIRST USE**

#### **1. Connecting the dock**

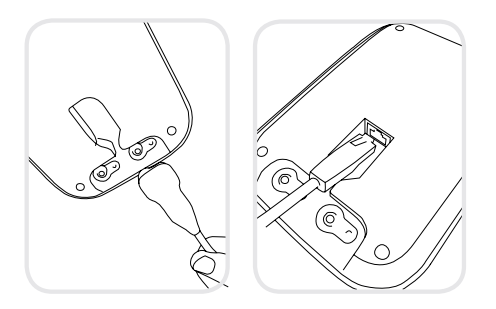

Connect your charging station to the mains and to the local area network with the provided network cable and power adapter.

#### **2. MESI mTABLET set up**

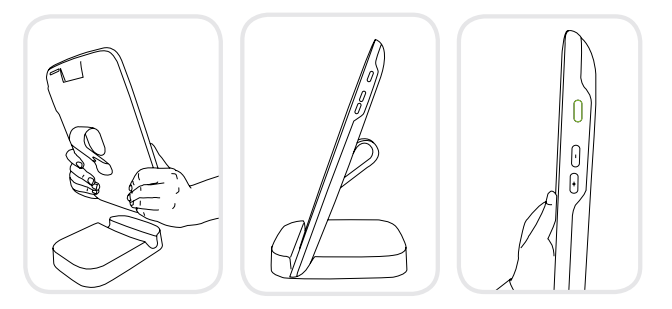

Before first use, set MESI mTABLET on the charging dock to fully charge it.

When MESI mTABLET is charged, press the ON/ OFF button on the right side of the tablet to turn on the device.

## **3. First boot**

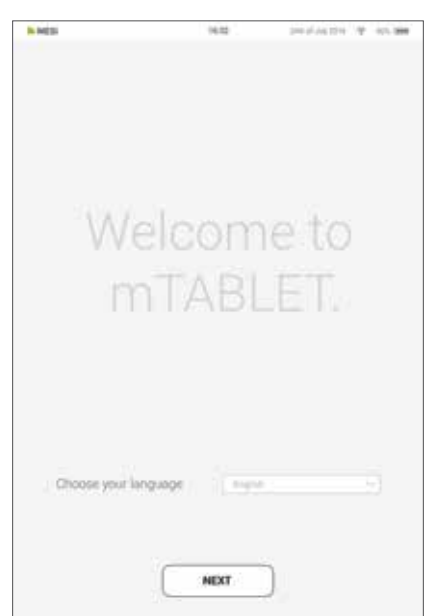

Since the MESI mTABLET offers several languages, select the **language** you wish to use from the drop-down menu. This setting can be changed later in the user settings.

The charging dock for the MESI mTABLET comes with **a built-in Wi-Fi access point**  to which the MESI mTABLET will connect automatically on first use.

If another wireless network is desired, please select it from the list and enter the security information.

Wi-Fi is not required for the essential functions of the MESI mTABLET, but it is necessary for measurements to be synced to the MESI mRECORDS web application.

# **PAIRING DIAGNOSTIC MODULE**

Before any recordings can be performed, the appropriate module needs to be paired to your MESI mTABLET. Please take the MESI mTABLET and open the user tab.

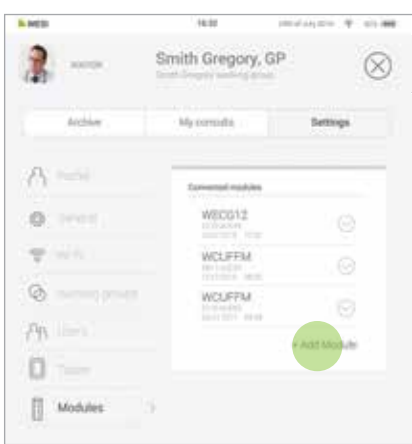

#### **Step 1**

Go to **User profile** > **Settings** > **Modules** > **+Add module**

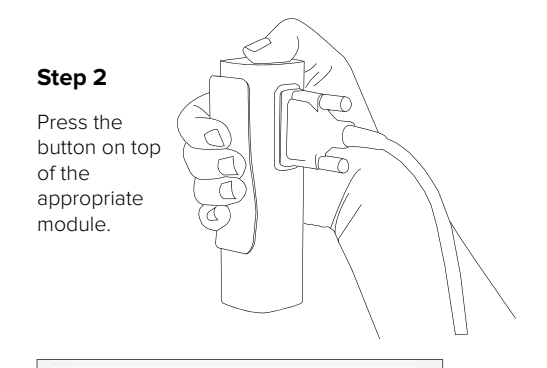

#### **Step 3**

When the MESI mTABLET establishes a connection with the module, the light on top of the module will change. Confirm the pairing process by pressing the button on top of the module again.

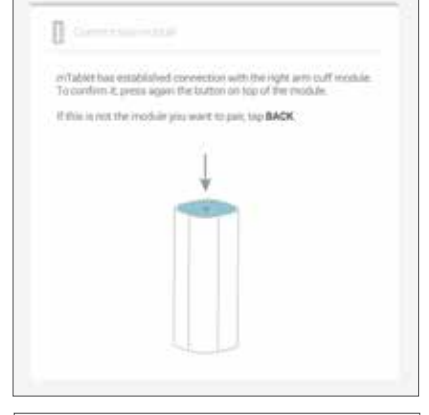

#### **Step 4**

The final screen indicates successful connection between the MESI mTABLET and the wireless module. You can access all technical information about the connected modules in **User profile** > **Settings** > **Modules**.

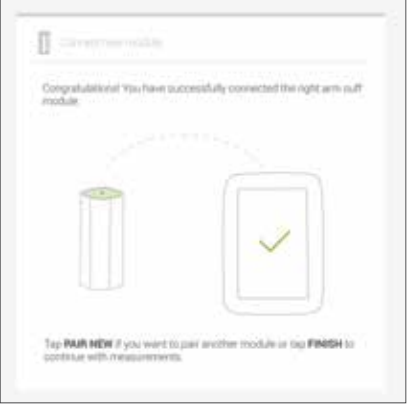

## **WARNINGS**

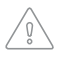

MESI mTABLET users must be adequately trained to use the device. Before frst use of the device, users must carefully read the entire usage instructions and follow the instructions for use of the connected equipment.

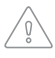

Use only accessories and other parts recommended or supplied by MESI. Use of other than recommended or supplied parts may result in injury, inaccurate information and/ or damage to the unit.

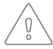

Do not use this unit in areas where there is any danger of explosion or the presence of flammable gases such as anaesthetic agents.

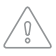

The AC/DC power supply must be connected to an easily accessible socket (the AC/ DC power supply also serves as galvanic isolation). To prevent electric shock, do not disassemble the unit. There are no serviceable parts inside. Refer servicing to qualifed personnel only.

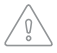

Only use non-aggressive cleaning agents to clean the device. The device may be wiped with a damp cloth.

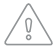

Protect the device from moisture and liquids and extremely high/low temperatures. Also, protect the device from mechanical stress and do not expose it to direct sunlight, as this may cause the device to not function properly.

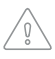

Never carry out repairs of any kind yourself. Do not open the device. The device does not contain any parts which can be replaced by the user. Do not alter or adapt the device. If a defect occurs, consult your dealer or distributor.

## **DISTRIBUTOR INFORMATION**

## **MESI CONTACT INFORMATION**

**Address** MESI, development of medical devices, Ltd Leskoškova cesta 11a SI-1000 Liubliana Slovenia, European Union

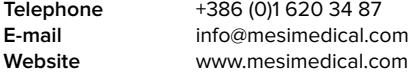

## **USER ACCOUNTS**

## **1. Register your user account**

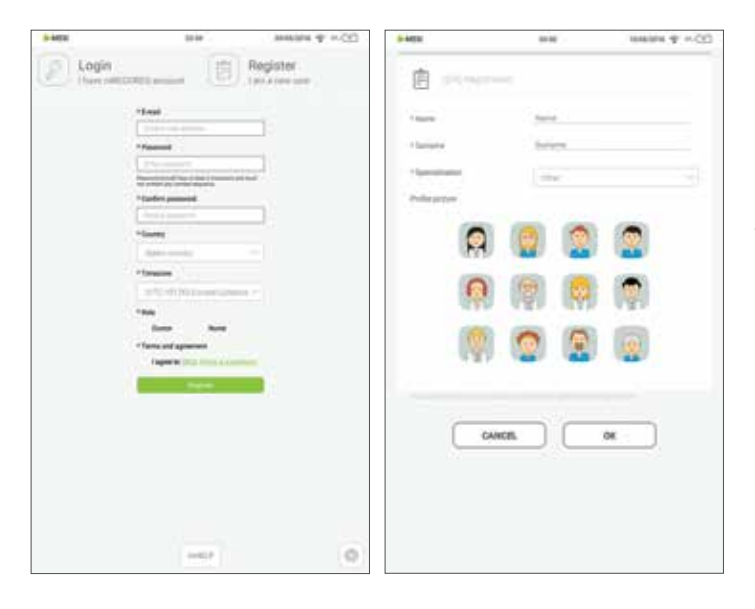

Each user accessing the MESI mTABLET needs to register an account, which will also enable them to access data securely on other devices (personal computer, tablet or phone if needed).

## **2. Working groups**

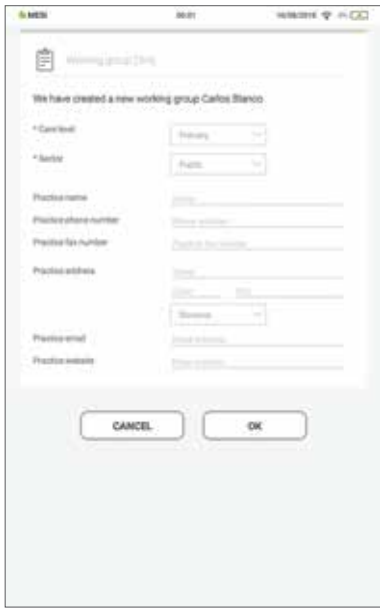

Each doctor can be the owner of only one working group, but can be invited into multiple working groups. At the same time, they can add multiple nurses or doctors into their working group. Nurses, on the other hand, can be part of many working groups, but they can't create one or add more people to it. This system enables greater oversight of patient data access.

# **MESI mRECORDS**

MESI mRECORDS can be accessed with the same user login data as MESI mTABLET at **https://mrecords.mesimedical.com**. Since mRECORDS is a web app this gives you access from anywhere and anytime. All measurements and patient data is synced between the MESI mTABLET and MESI mRECORDS, thus giving the medical expert access to recorded measurement instantly.

For more information and tutorials please log-in or register your account on **https://mrecords.mesimedical.com**.

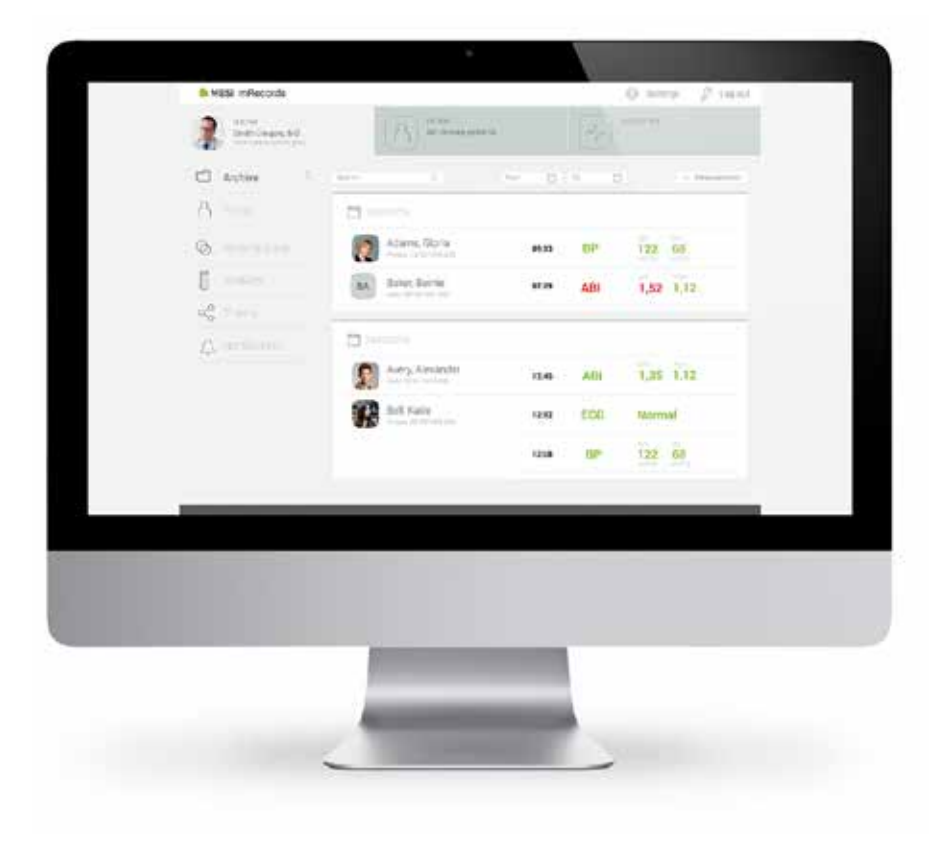